## The Ultimate 3D Printing Guide for Doctors **Tissue Segmentation Threshold Values**

For use with the OSSA 3D app: Simplified 3D Printing Software for Doctors.

## **Steps in creation of 3D models:**

**1. Segment the data to obtain only the object of interest:** standard predefined segmentation threshold ranges based on the Hounsfield Unit (HU) Scale for Computerized Tomography (CT) are provided for various tissue types in this chart. OSSA 3D automates reading of CT images in DICOM format and then automatically performs segmentation once the desired tissue threshold value is selected using a single minimum threshold level. Recommended: use standard soft tissue windows at 1mm slice thickness for best results.

**2. Convert the segmented data into a 3D model:** OSSA 3D also automates this step.

**3. Export the model into STL format for 3D Printing:** OSSA 3D also automates this step and provides intuitive user-friendly selection tools to help clean up and create clinically relevant anatomical models.

*For more information go to http://www.conceptualiz.com/Support.html* 

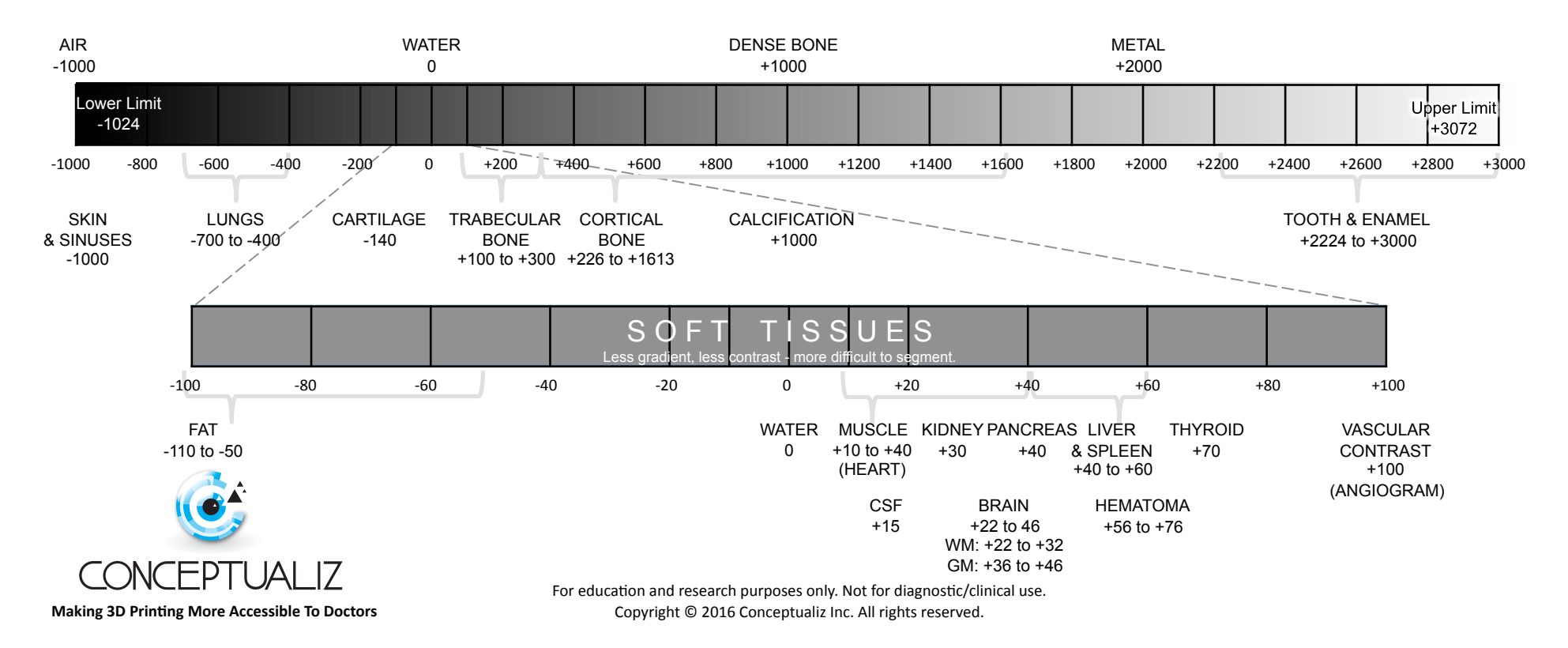